# **Synology®**

# **Synology SSO Server**

**Development Guide**

**THIS DOCUMENT CONTAINS PROPRIETARY TECHNICAL INFORMATION WHICH IS THE PROPERTY OF SYNOLOGY INCORPORATED AND SHALL NOT BE REPRODUCED, COPIED, OR USED AS THE BASIS FOR DESIGN, MANUFACTURING, OR SALE OF APPARATUS WITHOUT WRITTEN PERMISSION OF SYNOLOGY INCORPORATED**

# **Synology**

Synology Inc. © 2015-2018 Synology Inc. All rights reserved.

No part of this publication may be reproduced, stored in a retrieval system, or transmitted, in any form or by any means, mechanical, electronic, photocopying, recording, or otherwise, without prior written permission of Synology Inc., with the following exceptions: Any person is hereby authorized to store documentation on a single computer for personal use only and to print copies of documentation for personal use provided that the documentation contains Synology's copyright notice.

The Synology logo is a trademark of Synology Inc.

No licenses, express or implied, are granted with respect to any of the technology described in this document. Synology retains all intellectual property rights associated with the technology described in this document. This document is intended to assist application developers to develop applications only for Synology-labelled computers.

Every effort has been made to ensure that the information in this document is accurate. Synology is not responsible for typographical errors.

Synology Inc. 3F-3, No. 106, Chang-An W. Rd. Taipei 103, Taiwan

Synology and the Synology logo are trademarks of Synology Inc., registered in the United States and other countries.

Marvell is registered trademarks of Marvell Semiconductor, Inc. or its subsidiaries in the United States and other countries.

Freescale is registered trademarks of Freescale Semiconductor, Inc. or its subsidiaries in the United States and other countries.

Other products and company names mentioned herein are trademarks of their respective holders.

Even though Synology has reviewed this document, SYNOLOGY MAKES NO WARRANTY OR REPRESENTATION, EITHER EXPRESS OR IMPLIED, WITH RESPECT TO THIS DOCUMENT, ITS QUALITY, ACCURACY, MERCHANTABILITY, OR FITNESS FOR A PARTICULAR PURPOSE. AS A RESULT, THIS DOCUMENT IS PROVIDED "AS IS," AND YOU, THE READER, ARE ASSUMING THE ENTIRE RISK AS TO ITS QUALITY AND ACCURACY. IN NO EVENT WILL SYNOLOGY BE LIABLE FOR DIRECT, INDIRECT, SPECIAL, INCIDENTAL, OR CONSEQUENTIAL DAMAGES RESULTING FROM ANY DEFECT OR INACCURACY IN THIS DOCUMENT, even if advised of the possibility of such damages.

THE WARRANTY AND REMEDIES SET FORTH ABOVE ARE EXCLUSIVE AND IN LIEU OF ALL OTHERS, ORAL OR WRITTEN, EXPRESS OR IMPLIED. No Synology dealer, agent, or employee is authorized to make any modification, extension, or addition to this warranty.

Some states do not allow the exclusion or limitation of implied warranties or liability for incidental or consequential damages, so the above limitation or exclusion may not apply to you. This warranty gives you specific legal rights, and you may also have other rights which vary from state to state.

# **Table of Contents**

## **[Chapter 1: Introduction](#page-3-0)**

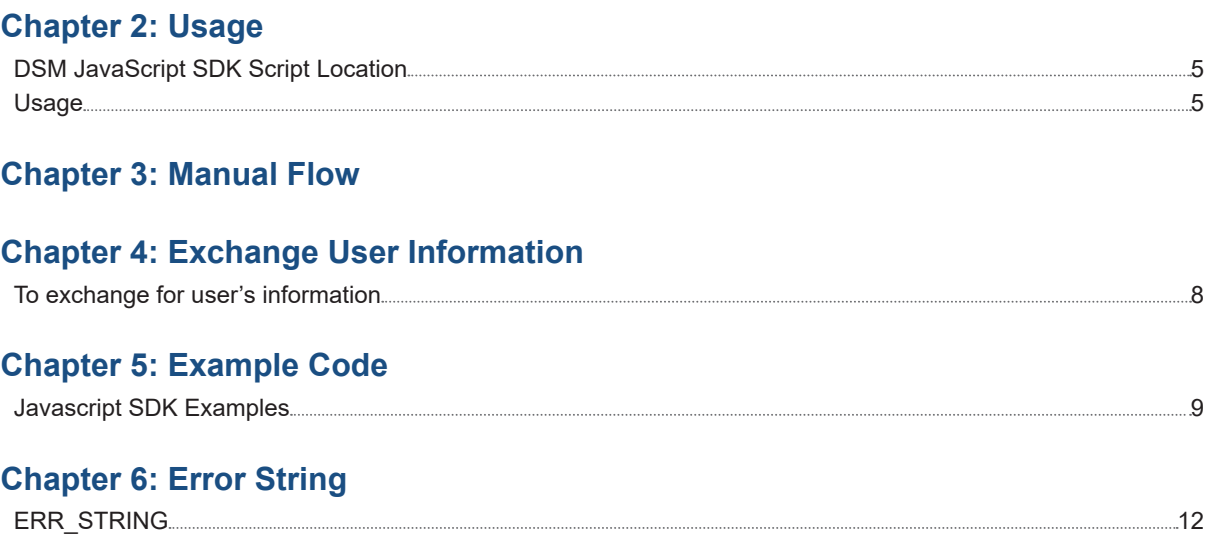

Synology\_SSO\_Server\_Development\_Guide\_20181015

# <span id="page-3-0"></span>**Introduction**

Synology DSM SSO Server is based on the OAuth 2 protocol. We provide the JavaScript SDK for 3rd party development. SSO Server JavaScript SDK script will be installed automatically after SSO Server installation.

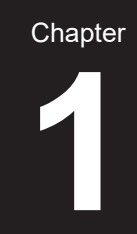

# <span id="page-4-0"></span>**Javascript SDK**

# **DSM JavaScript SDK Script Location**

http://DSM\_IP\_OR\_HOSTNAME:5000/webman/sso/synoSSO-1.0.0.js

## **Usage**

### **Initialization**

### **SYNOSSO**.init

SYNOSSO.init is used to initialize SYNOSSO SDK. You need to call SYNOSSO.init before calling any other SYNOSSO APIs.

Function parameters of SSOSYNO.init:

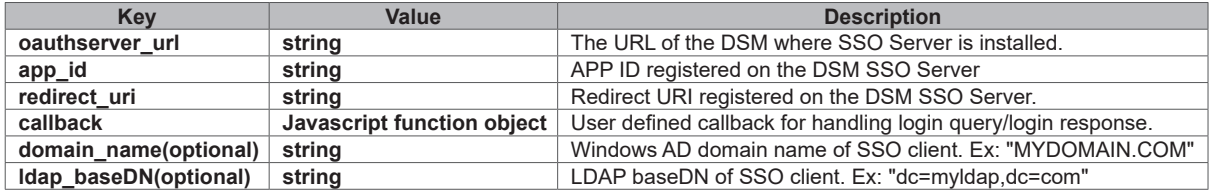

**\*Directory service related options are for directory service checking. If one of these options is provided, SSO Server will validate if this directory service is the same as DSM that SSO Server belongs to.**

#### **Example:**

```
SYNOSSO.init({
oauthserver_url: 'http://10.13.20.131:5000',
  app_id: '153fcb35b01571b49cb0adca3a4bda40',
 redirect uri: 'http://10.13.20.130/relay.html', //redirect url have to be the same as the
one registered in SSO server, and can be a plain text html file.
  callback: authCallback
```
});

## **Authentication**

#### **SYNOSSO**.login();

After calling SYNOSSO.login, a login popup window containing a dialog for SSO will appear. SYNOSSO.login has no arguments and will call the callback registered in SYNOSSO.init after the user logs in successfully.

### **Example:**

SYNOSSO.login();

#### **Response:**

**Response of Callback registered in SYNOSSO.init():**

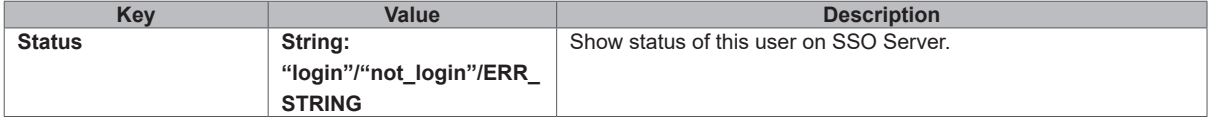

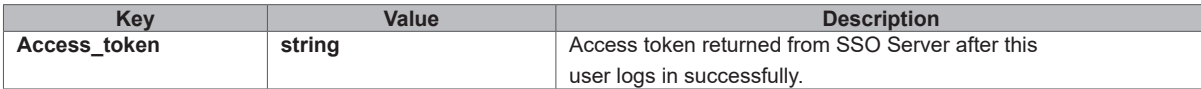

**If the user already login SSO Server**

```
response:{
   status: 'login',
   access_token: 'ABCDE'
```
}

**If the user didn't login SSO Server**

response:{ status: 'not\_login' }

**If any unexpected error occurred.**

response:{ status: 'ERR\_STRING' }

**\* For ERR\_STRING, please refer to Chapter 6 for more details.**

## **Logout**

SYNOSSO.logout(**function**(){ *//do something after logout.* });

**Function parameters of SSOSYNO.logout:**

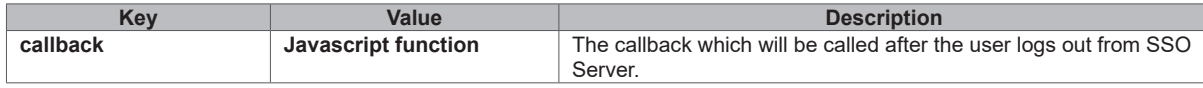

SYNOSSO.logout has a callback which will be called after user logs out from SSO Server.

- Before a user logs out from your application, call **SYNOSSO.logout**, and this method will log out this user from SSO Server.
- **SYNOSSO.init** must be called before **SYNOSSO.logout**.
- **SYNOSSO.logout** only logs out the user from SSO Server and will not affect login status of the user in others applications.

Response of Callback of SYNOSSO.logout has no arguments.

# <span id="page-6-0"></span>**Manual Flow 3**

Step1: Bring the user to *http://[DSM Oauth Server:5000]/webman/sso/SSOOauth.cgi* with the following query string parameters:

- app\_id : APP ID registered on DSM SSO Server.
- redirect\_uri : Redirect URI registered on DSM SSO Server.
- scope: Currently, SSO server only provide "user\_id" scope which means limited user information for Single-Sign On.
- state(optional) : Use to protect CSRF.

Then the login window will show up, waiting for the user to input username/password.

Ex: SSO Server: 10.13.20.254 SSO Client: 10.13.22.128

*http://10.13.20.254:5000/webman/sso/SSOOauth.cgi?app\_id=a5a78d55b7d30dab1b3067d26bc4*

#### *9e49&scope=user\_id&redirect\_uri=http://10.13.22.128/sso\_redirect\_relay.html*

Step2: User logs in to SSO Server

Step3: After logging in successfully, the user will be redirected back to the redirect URI which this app registered on SSO Server with following hash values:

- access\_token: The access token which will be used to exchange user information.
- State(optional): If you provide the state at Step1, the exact same state will be returned.

#### Ex:

*http://10.13.22.128/sso\_redirect\_relay.html#access\_token=58322f3eaaG7t69030edH2bcdee08brWc6250eba&st ate=fabc21cf*

# <span id="page-7-0"></span>**Exchange User Information**

# **To exchange for user's information**

- **1** You need to use an accesstoken to get user\_id and user\_name
- **2** Go to endpoing: *http://[DSMOauthServer:5000]/webman/sso/SSOAccessToken.cgi* with these query string parameters:
	- action: "exchange"
	- access\_token: "ABCDE"
	- app\_id: "asfsf sdfsdf3e"

### **• Example:**

### *curl*

```
 http://[DSMOauthServer:5000]/webman/sso/SSOAccessToken.cgi?action="exchange"&access_token 
="ABCDE"&app_id="asfsffsdfsdf3e"
   Response:
        If the token is correct:
        {
                  success: true,
                  data:{
                     user_id:1024,
                     user name:john
        }
 }
 If any unexpected errors occurred:
 {
       success: false,
         error: 'ERR_STRING'
 }
```
# <span id="page-8-0"></span>Example Code **5**

# **Javascript SDK Examples**

## **Fontpage.html**

```
<!DOCTYPE html>
<html lang="en">
  <head>
      <meta charset="utf-8">
      <title>Test App 1</title>
      <meta name="viewport" content="width=device-width,
initial-scale=1.0">
      <meta name="description" content="">
      <meta name="author" content="">
   </head>
   <body>
      <div class="container">
       <div class="form-signin">
         <h1 class="form-signin-heading">Test App 1</h1>
         <h2 class="form-signin-heading">Please sign in via Synology
Oauth </h2>
         <button id="login-button">SSO Login</button>
      \langle/div\rangle\langle/div>
   </body>
   <script type="text/javascript" src="jquery-2.1.1.min.js"></script>
   <script type="text/javascript"
src="http://10.13.20.254:5000/webman/sso/synoSSO-1.0.0.js"></script>
  <script>
      //SYNOSSO Javascript SDK don't depend on jQuery!
      //SSO Server: 10.13.20.254
       //SSO Client: 10.13.20.130
      $ (function(){
             SYNOSSO.init({
                  oauthserver_url: 'http://10.13.20.254:5000',
                  app_id: '153fcb35b01571b49cb0adca3a4bda40',
                  redirect_uri: 'http://10.13.20.130/ssorelay.html',
//redirect URI have to be the same as the one registered in SSO server, and
should be a plain text html file
                  callback: authCallback
                  })
                    function authCallback(response){
                  console.log("client side");
                  if('not_login' === response.status) { //user not
login
                            console.log (response.status);
                  } else if('login' === response.status) {
                            console.log (response.status);
                            console.log (response.access_token);
```

```
 alert("access token: "+
response.access_token);
                      $.ajax ({ url : '/login_backend.php' ,
                                 cache: false,
                                 type: 'GET',
                                 data:{
                                      accesstoken:
response.access_token
      },
                                 error: function(xhr){
                                      alert("ajax error");
                                      //deal with errors
      },
                                 success: function(response){
                                      alert("success");
                                      //deal with success
      }
   });
                   } else {
                         alert("error");
                         //deal with errors;
      }
   }
              var login_button = document.getElementById("login-button");
              login_button.addEventListener('click' , SYNOSSO.login);
       })()
    </script>
\langle/html>
```
## **Login\_backend.php**

```
<?php
session_start();
$accesstoken = $_GET['accesstoken'];
function httpGet ($url)
{
      $ch = curl init();
      curl_setopt($ch, CURLOPT_URL, $url);
      curl_setopt($ch, CURLOPT_RETURNTRANSFER, true);
      curl_setopt($ch, CURLOPT_HEADER, false);
      curl_setopt($ch, CURLOPT_SSL_VERIFYHOST, false);//for testing,
ignore checking CA
     curl_setopt($ch, CURLOPT_SSL_VERIFYPEER, false);
      $output=curl_exec($ch);
      curl_close($ch);
      return $output;
}
//SSO Server: 10.13.20.254:5000
$url_str =
"http://10.13.20.254:5000/webman/sso/SSOAccessToken.cgi?action=exchange&access_token=".$accesstoken 
;
$resp = httpGet($url_str);
$json_resp = json_decode($resp, true);
if($json_resp["success"] == true){
      $userid = $json_resp["data"]["user_id"];
      $_SESSION["user_id"] = $userid;
      //login success
} else {
      //not login, redirect to frontpage.html
}
?>
```
# <span id="page-11-0"></span>**Error String 6**

# **ERR\_STRING**

- server\_error SSO server error.
- parameter\_error Parameter error when SYNOSSO.init.
- invalid\_app\_id APP\_ID error.
- invalid\_redirect\_uri Redirect URI error.
- invalid\_directory\_service Different directory service between SYNOSSO.init and DSM SSO Server.
- invalid token Invalid SSO access token.
- unknown\_error Other unexpected errors.